## **FERPA restriction:**

- 1. Open student center: [www.studentcenter.cornell.edu](http://www.studentcenter.cornell.edu/) and log in with your net ID
- 2. Click on 'Privacy Settings' under the drop down bar in the 'Personal Information' tab

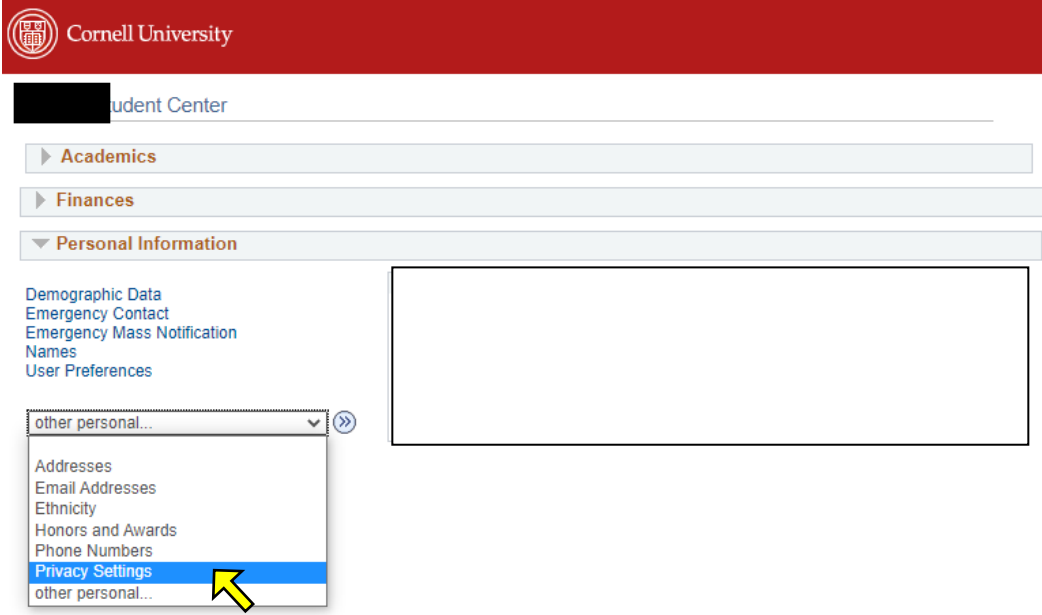

- 3. Then select  $\circled{)}$  located next to the drop down bar
- 4. Click 'Edit FERPA/Directory Restrictions'

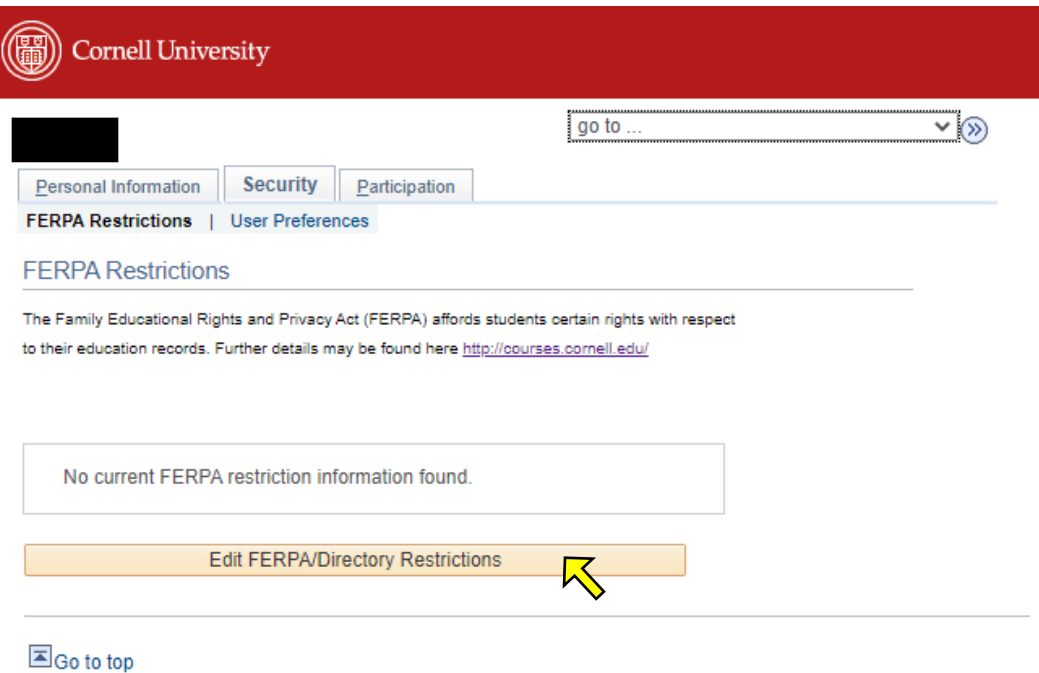

- 5. Mark the 'No Information Releasable' checkbox then press 'Save'.
	- a. You can also click 'Explain' next to 'Edit FERPA/Directory Restrictions' to learn more.

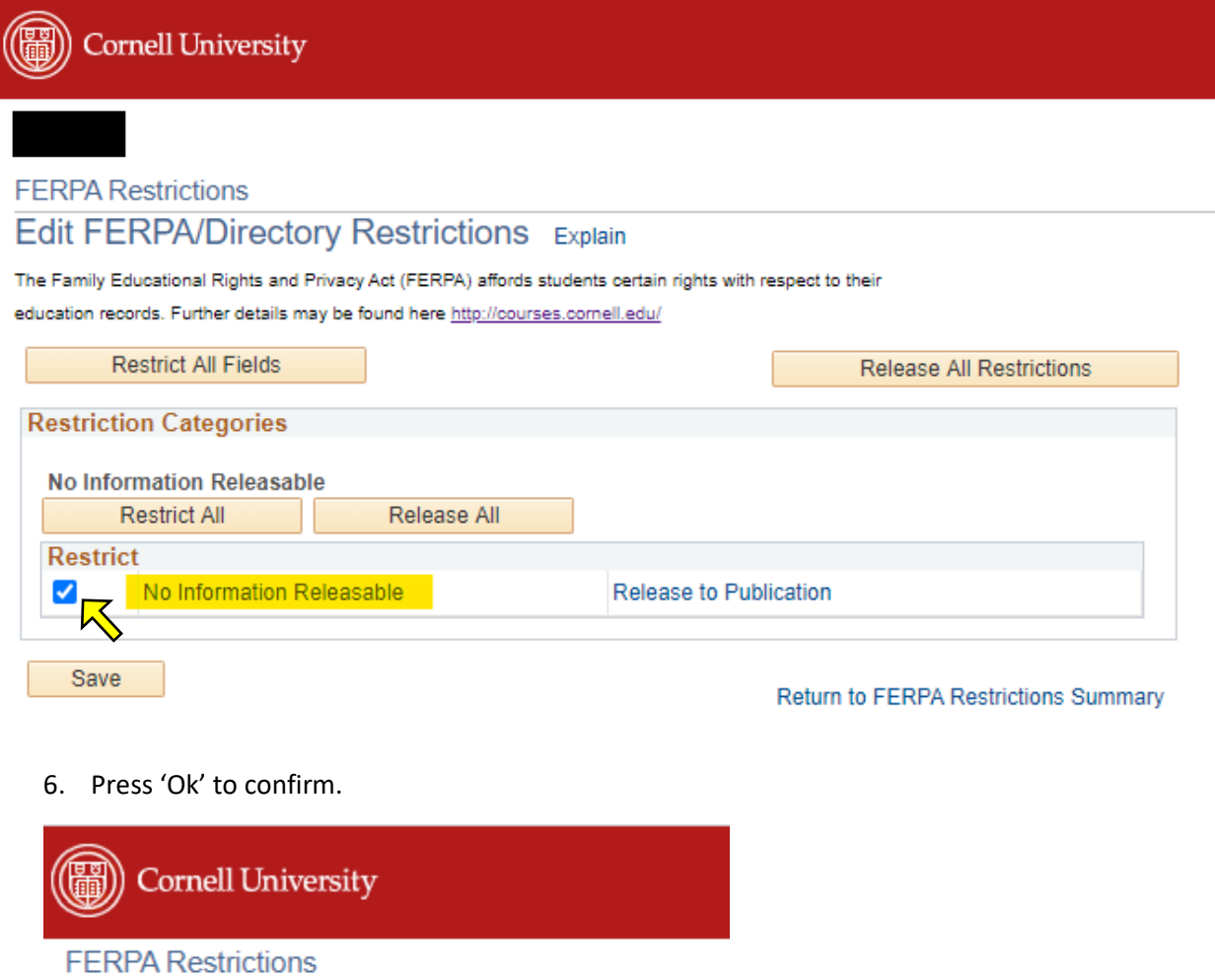

**Save Confirmation** 

 $\blacktriangledown$ The Save was successful.

 $OK$